# **Wie erstelle ich meinen Stundenplan?**

Eine Checkliste mit Bildschirmfotos für Erstsemesterstudierende

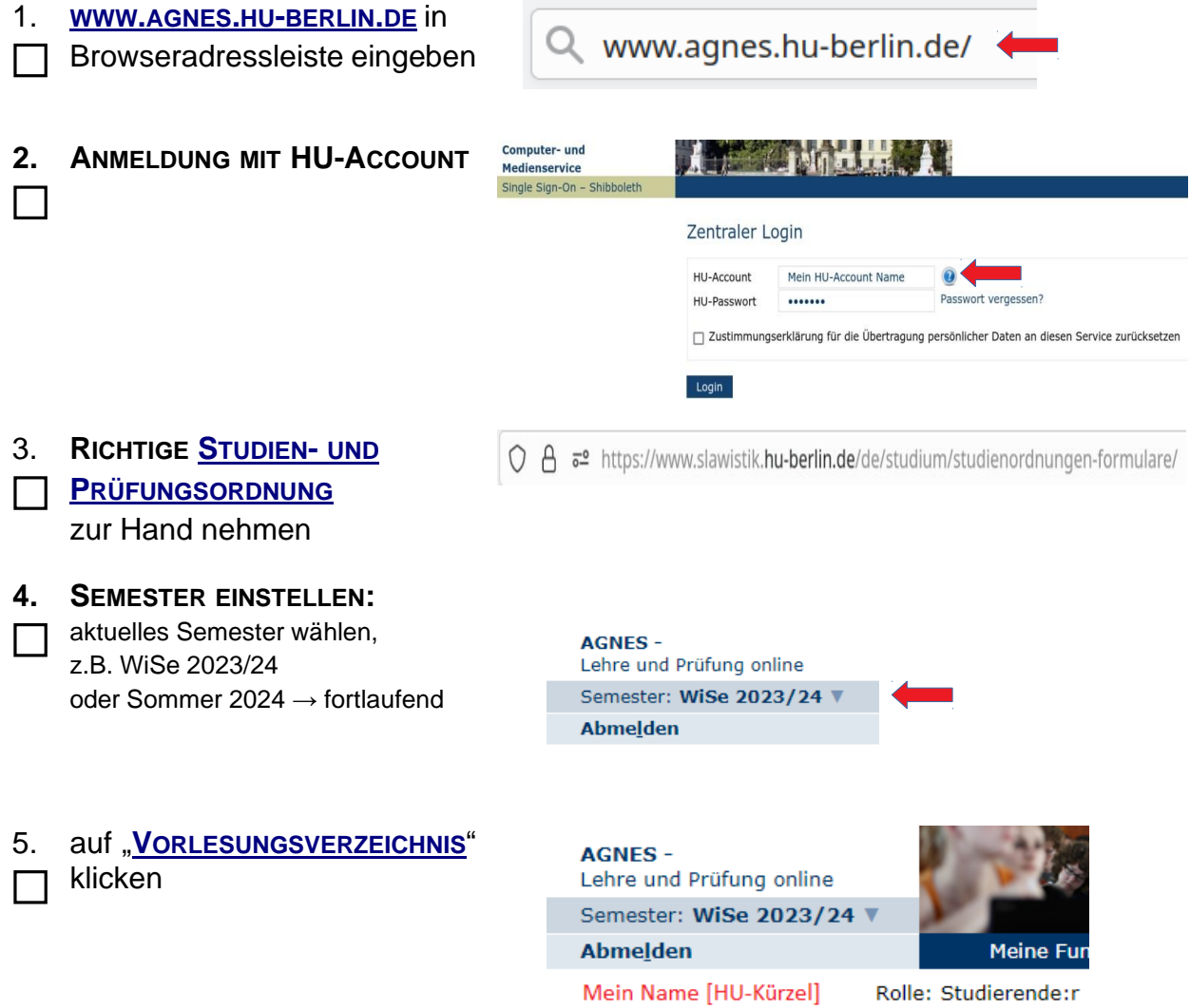

Hilfe

Veranstaltungen

Vorlesungsverzeichnis

Startseite >  $\sqrt{ }$ 

Vorlesu

6. **SPRACH-UND LITERATURWISSENSCHAFTLICHE** 

**FAKULTÄT"** anklicken

### Vorlesungsverzeichnis (WiSe 2023/24)

- 10 Humboldt-Universität zu Berlin
- (i) Berliner Institut für Islamische Theologie (BIT)
- (iKT) Institut für Katholische Theologie (IKT)
- 1 Lehrveranstaltungen im Praxissemester
- 10 Allgemeine Informationen
- (i) Career Center
- (i) Wissenschaftliche Weiterbildungsangebote
- 10 Überfachlicher Wahlpflichtbereich
- **O** Projekttutorien
- 1 Zentrales Angebot für alle Lehramtsstudierenden
- (i) Juristische Fakultät
- 1 Lebenswissenschaftliche Fakultät
- 1 Mathematisch-Naturwissenschaftliche Fakultät
- 1 Philosophische Fakultät
- 1 Sprach- und literaturwissenschaftliche Fakultät
- (i) Kultur-, Sozial- und Bildungswissenschaftliche Fakultät
- (i) Theologische Fakultät
- (i) Wirtschaftswissenschaftliche Fakultät
- (i) bologna.lab: Neue Lehre, neues Lernen
- (i) Zentralinstitut Großbritannien-Zentrum (GBZ)
- (i) Hermann von Helmholtz-Zentrum für Kulturtechnik (HZK)
- 1 Zentraleinrichtung Sprachenzentrum
- (i) Zentrum Jüdische Studien Berlin-Brandenburg (ZJS)

#### "INSTITUT FÜR SLAWISTIK UND 7. **HUNGAROLOGIE"** anklicken

#### Vorlesungsverzeichnis (WiSe 2023/24)

**(i)** Humboldt-Universität zu Berlin

- (i) Sprach- und literaturwissenschaftliche Fakultät
	- (i) Masterstudiengang Europäische Literaturen
- **(i)** Institut für Anglistik und Amerikanistik
- **O** Institut für deutsche Literatur
- 1 Institut für deutsche Sprache und Linguistik
- **(i)** Institut für Klassische Philologie
- **(i)** Institut für Romanistik
- 1 Institut für Slawistik und Hungarologie
- (i) Nordeuropa-Institut
- **1** Berufsfeldbezogene Zusatzqualifikationen

**EIGENEN STUDIENGANG MIT** 8.

**PASSENDER STO/PO** 

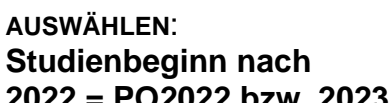

#### $2022 = PO2022$  bzw. 2023  $\rightarrow$  BA Russisch (PO: 2022)

 $\rightarrow$  BA Slawische Sprachen und Literaturen (PO: 2022)  $\rightarrow$  BA Ungarische Literatur und Kultur (PO: 2023)

#### Vorlesungsverzeichnis (WiSe 2023/24)

Seitenansicht wählen: → kurz → mittel → lang

#### 1 Sprach- und literaturwissenschaftliche Fakultät

**1** Humboldt-Universität zu Berlin

**1** Institut für Slawistik und Hungarologie

Moodle-Einschreibschlüssel für alle Veranstaltungen werden zugelassenen Studierenden sukzessive nach Ende der zentralen Frist<br>und erfolgter Platzvergabe zugesandt

- 15) Bachelorstudiengang Russisch (PO 2014/15) 1 Bachelorstudiengang Russisch (PO 2022) B.A. Russisch (PO: 2022)
- ı<br>aturen (PO 1 Bachelorstudiengang Slawische Sprachen und Liter
- B.A. Slawische Sprachen und Literaturen (i) Bachelorstudiengang Slawische Sprachen und Literaturen (PO 2022) 140 Bachelorstudiengang Ungarische Literatur und Kultur (PO 2014)
- **1** Bachelorstudiengang Ungarische Literatur und Kultur (PO 2023) B.A. Ungarische Literatur und Kultur 10 Masterstudiengang Kulturen und Literaturen Mittel- und Osteuropas (PO 2015)
- 10 Masterstudiengang Slawische Sprachen (PO 2014)
- (i) Masterstudium für das Lehramt Russisch: Schwerpunkt Gymnasium/Schwerpunkt Integrierte Sekundarschule (PO 2015/16)

#### Vorlesungsverzeichnis (WiSe 2023/24)

#### **9. MODUL AUSWÄHLEN:**

Modul LW 1, SW 1, SP XX  $\rightarrow$  bei Auswahl an Kursen nach Studien- [und Prüfungsordnung,](https://www.slawistik.hu-berlin.de/de/studium/studienordnungen-formulare/Studienordung) Interesse und Zeit entscheiden

#### 1 Humboldt-Universität zu Berlin

1 Sprach- und literaturwissenschaftliche Fakultät

1 Institut für Slawistik und Hungarologie **1** Bachelorstudiengang Slawische Sprachen und Literaturen (PO 2022)

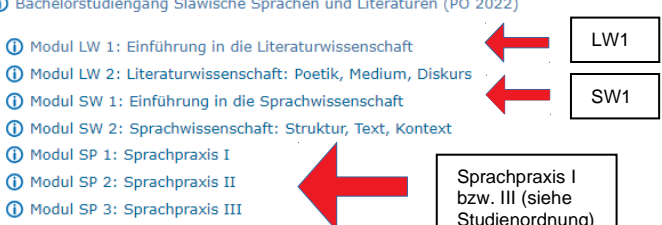

**10. VERANSTALTUNG MIT BUTTON "AUSWÄHLEN" WÄHLEN UND MIT BUTTON "JETZT BELEGEN/ABMELDEN" BESTÄTIGEN**

**11. AUF "STUNDENPLAN" KLICKEN** verschiedene Optionen beachten:

(*HTML; PDF oder iCalendar Export*)

z.B. Plan als Druckversion

speichern

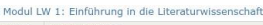

10 Modul SP 4: Sprachpraxis IV

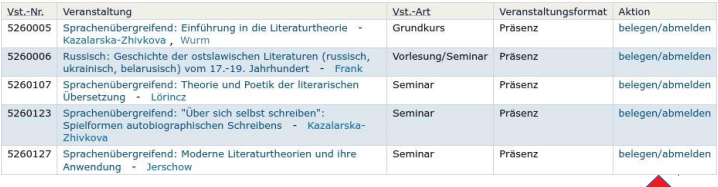

# **oder über Detailansicht:**

Funktionen: Ausgewähltes vormerken belegen/abmelden

Seiteninhalt: Grunddaten Termine Zugeordnete Personen Studiengänge Einrichtungen Inhalt Strukturbaum

#### Grunddaten

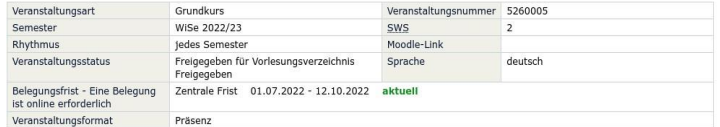

#### Termine

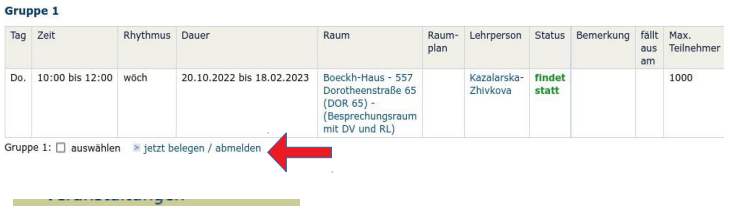

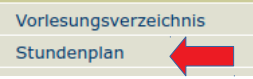

# Stundenplanansicht:

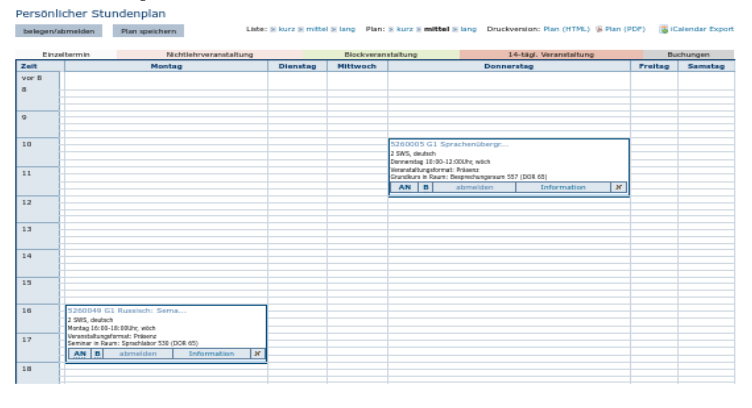

12. "**ABMELDEN"** klicken

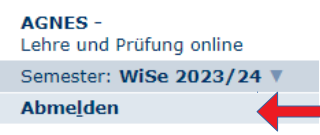